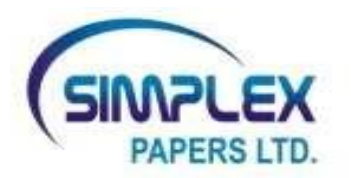

4 th September, 2023

Department of Corporate Services BSE Limited Phiroze Jeejeebhoy Towers, Dalal Street, Mumbai-400001

### **BSE Security Code 533019**

Dear Sir,

## **Sub: Disclosure under Regulation 30 of the SEBI (Listing Obligations and Disclosure Requirements) Regulations, 2015 (SEBI Listing Regulations) - Notice of an Extra-Ordinary General Meeting of Members**

Pursuant to Regulation 30 of the SEBI Listing Regulations, we wish to inform you that an Extra-Ordinary General Meeting (EGM /the Meeting) of the Company will be held on **Friday, the 29th September, 2023 at 11:00 A.M**. through Video Conference / Audio-Visual Means facility provided by the National Securities Depository Limited.

We are submitting herewith Notice of an Extra-Ordinary General Meeting of the Company along with explanatory statement, which is being sent through electronic mode to the Members.

The Company has provided the facility to vote by electronic means (remote e-Voting as well as e-Voting at the EGM) on the resolution as set out in the EGM Notice. The e-Voting shall **commence on Tuesday, the 26th September, 2023 from 9:00 A.M.** and **ends on Thursday the 28th September, 2023 at 5:00 P.M.**

The copy of the said EGM Notice is being made available on the Company's website at [www.simplex-group.com.](http://www.simplex-group.com/)

This is for your information and records.

Thanking you,

Yours faithfully, For **Simplex Papers Limited SINGH**<br> **Shekhar R Singh**<br> **Shekhar R Singh Director** DIN: 03357281 **SHEKHAR** RAMJEET Digitally signed by SHEKHAR RAMJEET SINGH Date: 2023.09.04

**Registered Office: Om Shri Sai Bhavan, Balaghat Road, T Point, Gondia-441614 Corporate Office: 30, Keshavrao Khadye Marg, Sant Gadge Maharaj Chowk, Mahalaxmi (E), Mumbai – 400011. T:+91 22 23082951 E: [papers@simplex-group.com;](mailto:papers@simplex-group.com) | W: [www.simplex-group.com](file:///C:/Users/Shekhar%20Sing/Downloads/www.simplex-group.com)**

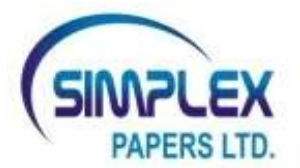

#### **CIN-L21010MH1994PLC078137**

**+ Registered Office: Om Shri Sai Bhavan, Balaghat Road, T Point, Gondia-441614 Corporate Office: 30, Keshavrao Khadye Marg, Sant Gadge Maharaj Chowk, Mahalaxmi (E), Mumbai – 400011. T:+91 22 23082951 E:** [papers@simplex-group.com;](mailto:papers@simplex-group.com) **| W:** www.simplex-group.com

NOTICE is hereby given that an **EXTRA-ORDINARY GENERAL MEETING** ( the EGM/ the Meeting) of the Members of **SIMPLEX PAPERS LIMITED** ( the Company) will be held on Friday, the 29<sup>th</sup> September, 2023 at 11:00 A.M. through Video Conferencing (VC) / Other Audio Video Means (OAVM) to transact the following business:

#### **SPECIAL BUSINESS**:

#### **1. Amendment to Object Clause of Memorandum of Association of the Company**

To consider and, if thought fit, to pass with or without modification/s, the following Resolution as a Special Resolution:

**"RESOLVED** that pursuant to the provisions of Sections 4, 13 and other applicable provisions, if any of the Companies Act, 2013 (Act) and the rules made thereunder (including any statutory modification(s) or reenactment(s) thereof, for the time being in force) and subject to necessary approval(s), consent(s), permission(s) and/or sanction(s), if any, as may be required from the statutory and regulatory authorities and further subject to any such conditions and modifications as may be prescribed or imposed by any one of them while granting such approval(s), consent(s), permission(s) and/or sanction(s) and agreed to, by the Board of Directors, consent of the Members of the Company be and is hereby accorded, for alteration of objects incidental or ancillary to the attainment of the main objects of the Company by insertion of the below mentioned incidental or ancillary clause after the existing Clause 25 of the Memorandum of Association of the Company:

## *"25 A To amalgamate, enter into any partnership or into any arrangement for sharing profits, union of interest, co-operation, joint venture or reciprocal concession, or for limiting completion, with any person or company carrying on or engaged in or about to carry on or engage in/ any business or transaction, which the company is authorised to carry on or engage in"*

**RESOLVED FURTHER THAT** the Board of Directors and /or Key Managerial Personnel of the Company be and is hereby severally authorized to do all such acts, matters, deeds and things necessary or desirable in connection with or incidental to giving effect to the aforementioned resolution and to comply with all other requirements in this regard.**"**

By Order of the Board of Directors

**Sd/- Bikash Singh**  Company Secretary

Mumbai, 29<sup>th</sup> August, 2023

## **NOTES AND MEMBERS INFORMATION:**

- **1.** The Ministry of Corporate Affairs, Government of India (the MCA) has vide its circular dated 28<sup>th</sup> December, 2022 read with circulars dated 13<sup>th</sup> January, 2021, 5<sup>th</sup> May, 2020, 13<sup>th</sup> April, 2020, 8<sup>th</sup> April, 2020 and other circulars issued in this respect (the MCA Circulars) allowed, *inter-alia*, to conduct of EGMs through VC/ OAVM facility on or before 30<sup>th</sup> September 2023. The Securities and Exchange Board of India (the SEBI) also vide its Circular No. SEBI/HO/CFD/PoD-2/P/CIR/2023/4 dated 5<sup>th</sup> January, 2023 (the SEBI Circular) has provided certain relaxations from compliance with certain provisions of the SEBI (Listing Obligations and Disclosure Requirements) Regulations, 2015 (the Listing Regulations). In compliance with these Circulars, provisions of the Companies Act, 2013 (the Act) and the Listing Regulations, the EGM of the Company is being conducted through VC/ OAVM facility, which does not require physical presence of the Members at a common venue. The deemed venue for the EGM shall be the Registered Office of the Company.
- **2.** The Explanatory Statement pursuant to Section 102 of the Companies Act, 2013 (the Act), Secretarial Standards -2 on General Meetings and the Listing Regulations setting out material facts in respect of the special business to be transacted at the Meeting, is annexed hereto. The Board has decided to convene the EGM to consider the above Special Business as it is unavoidable in nature.
- **3.** Since this EGM is being held pursuant to the MCA Circulars through VC/OAVM, physical attendance of the Members has been dispensed with and, therefore there is no requirement of appointment of proxies. Accordingly, the facility of appointment of proxies by the Members will not be available for the EGM and hence the Proxy Form and Attendance Slip and Route Map of the EGM are not annexed to this Notice.
- **4.** The Members can join the EGM in the VC/OAVM mode 30 minutes before and 15 minutes after the scheduled time of the commencement of the Meeting by following the procedure mentioned in this Notice. The Members will be able to view the live proceedings by logging into the National Securities Depository Limited's (NSDL) e-Voting website at www.evoting.nsdl.com. The facility of participation at the EGM through VC/OAVM will be made available to at least 1,000 Members on a first come first served basis.

The attendance of the Members attending the EGM through VC/OAVM will be counted for the purpose of reckoning the quorum under Section 103 of the Act.

- **5.** Institutional Investors, who are Members of the Company, are encouraged to attend and vote at the EGM through VC/OAVM facility. Corporate / Institutional Members intending to appoint their Authorised Representatives pursuant to Sections 112 and 113 of the Act, as the case may be, to attend the EGM through VC/OAVM or to vote through remote e-voting are requested to send a certified copy of the Board Resolution to the Scrutinizer by email at [csbinitthakur@gmail.com](mailto:csbinitthakur@gmail.com) with a copy marked to [evoting@nsdl.com](mailto:evoting@nsdl.com)
- **6.** In case of joint holders, the Member whose name appears as the first holder in the order of names as per the Register of Members of the Company will be entitled to vote during the EGM.
- **7.** The Register of Directors and Key Managerial Personnel and their shareholding, maintained under Section 170 of the Act, and the Register of Contracts or Arrangements in which the directors are interested, maintained under Section 189 of the Act, and relevant documents referred to the Notice of this EGM will be available electronically (scanned copy) for inspection by the Members during the EGM. Members who wish to inspect such documents can send their requests to the Company to [papers@simplex-group.com](mailto:papers@simplex-group.com) by mentioning name and Folio number/DP ID and Client ID.

### **8. Cut-Off Date**

A person, whose name is recorded in the Register of Members or in the Register of Beneficial Owners maintained by the depositories as on the **cut-off date i.e. Friday, the 22nd September, 2023** only shall be entitled to avail the facility of remote e-voting as well as e-voting at the EGM.

#### **9. Green Initiative**

In order to support the "Green initiative", Members holding shares in physical mode are requested to register their e-mail IDs with Company's Registrar and Share Transfer Agent (RTA) and Members holding shares in Demat mode

are requested to register their e-mail Ids with their Depository Participant. Members are entitled to receive communication in physical form, free of cost, upon making a request for the same. An electronic copy of the Notice of the EGM are being sent to all those Members whose e-mail addresses are registered with the Company / Depository Participant(s). Members may also note that the same are available on the Company's website at [www.simplex](http://www.simplex-group.com/)[group.com](http://www.simplex-group.com/) under Investor Relations section.

### **10. Voting through Electronic means**

I In compliance with provisions of Section 108 of the Act read with Rule 20 of the Companies (Management and Administration) Rules, 2014 and the Listing Regulations, as amended from time to time the Company is pleased to provide the Members facility of 'remote e-Voting' (e-Voting from a place other than venue of the EGM) to exercise their right to vote at the EGM. The business may be transacted through e-voting Services provided by NSDL.

The facility for voting, through electronic voting system shall also be made available during the EGM. The Members attending the meeting, through VC/OAVM facility and who have not already cast their vote through remote e-Voting shall be eligible to vote through e-Voting system in the EGM. The Members who have already cast their vote through remote e-Voting may attend the meeting but shall not be entitled to cast their vote again at the EGM.

# **THE INSTRUCTIONS FOR MEMBERS FOR REMOTE E-VOTING AND JOINING GENERAL MEETING ARE AS UNDER: -**

The remote e-Voting period begins on **Tuesday, the 26th September, 2023 from 9:00 A.M.** and ends on **Thursday the 28th September, 2023 at 5:00 P.M.** The remote e-Voting module shall be disabled by NSDL for voting thereafter. The Members, whose names appear in the Register of Members / Beneficial Owners as on the record date (cut-off date) i.e. Friday, the 22<sup>nd</sup> September, 2023, may cast their vote electronically.

## **How do I vote electronically using NSDL e-voting system?**

*The way to vote electronically on NSDL e-voting system consists of "Two Steps" which are mentioned below:*

### **Step 1: Access to NSDL e-voting system**

## **A) Login method for e-voting and joining virtual meeting for Individual Member holding securities in demat mode**

In terms of SEBI circular dated December 9, 2020 on e-Voting facility provided by Listed Companies, Individual shareholders holding securities in demat mode are allowed to vote through their demat account maintained with Depositories and Depository Participants. Shareholders are advised to update their mobile number and email Id in their demat accounts in order to access e-Voting facility.

Login method for Individual shareholders holding securities in demat mode is given below:

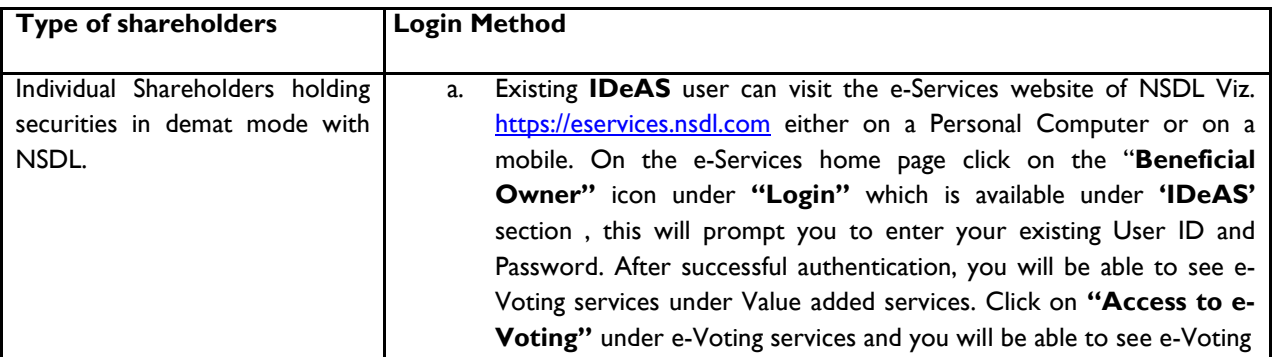

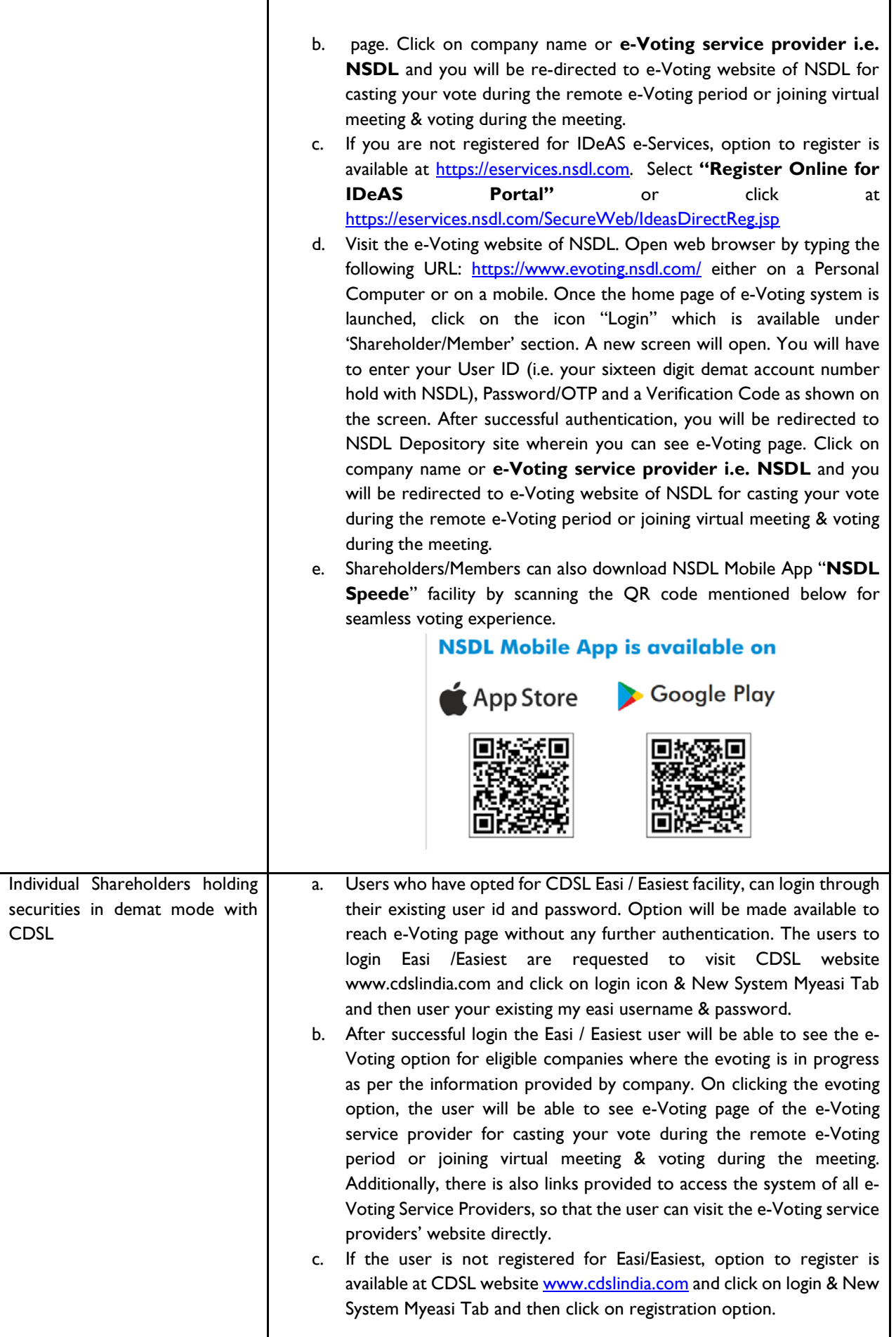

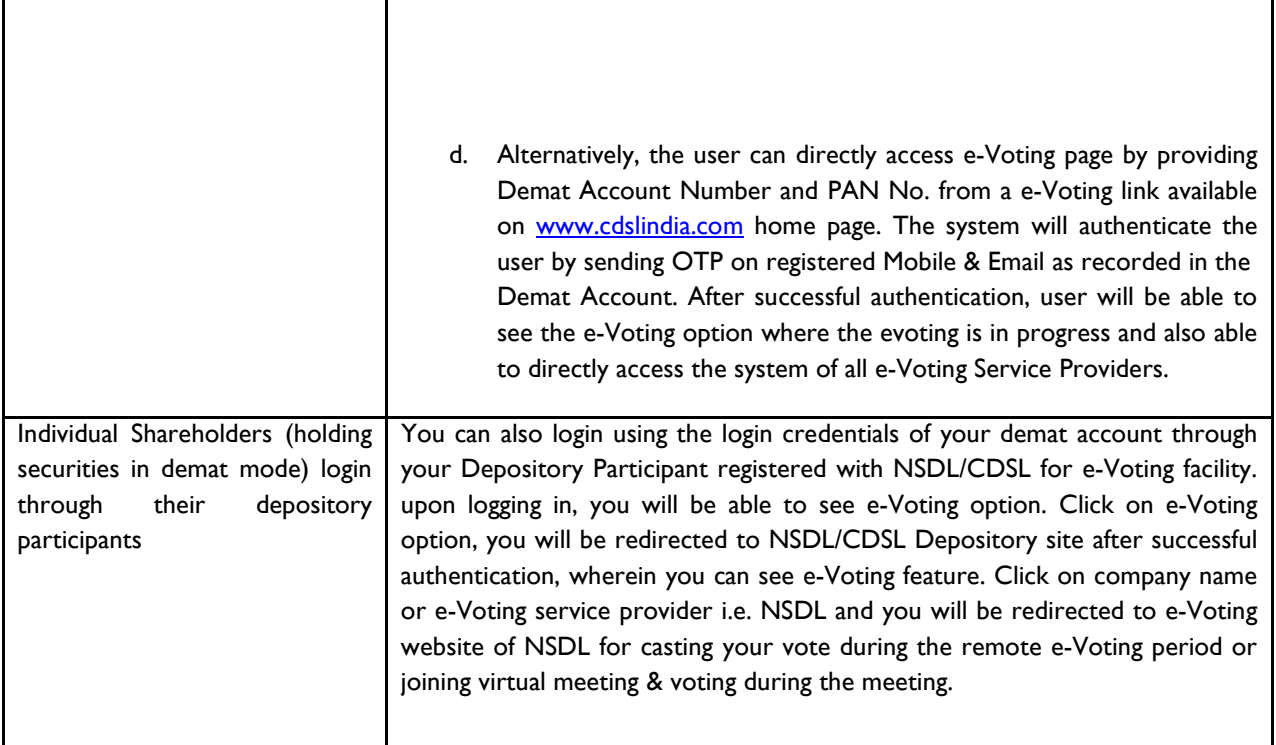

**Important note:** Members who are unable to retrieve User ID/ Password are advised to use Forget User ID and Forget Password option available at abovementioned website.

### **Helpdesk for Individual Shareholders holding securities in demat mode for any technical issues related to login through Depository i.e. NSDL and CDSL.**

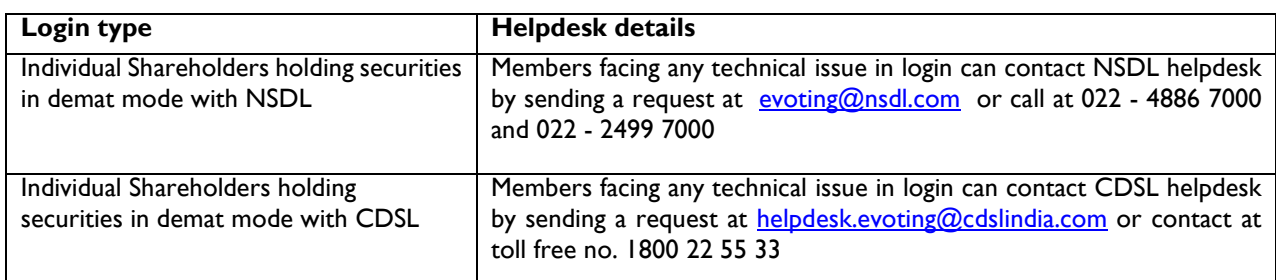

## **B) Login Method for e-Voting and joining virtual meeting for Shareholders other than Individual Shareholders holding securities in demat mode and Shareholders holding securities in physical mode**

### **How to Log-in to NSDL e-Voting website?**

- i. Visit the e-Voting website of NSDL. Open web browser by typing the following URL: <https://www.evoting.nsdl.com/> either on a Personal Computer or on a mobile.
- ii. Once the home page of e-Voting system is launched, click on the icon "Login" which is available under 'Shareholder/Member' section.
- iii. A new screen will open. You will have to enter your User ID, your Password/OTP and a Verification Code as shown on the screen. Alternatively, if you are registered for NSDL eservices i.e. IDEAS, you can log-in at<https://eservices.nsdl.com/> with your existing IDEAS login. Once you log-in to NSDL eservices after using your log-in credentials, click on e-Voting and you can proceed to Step 2 i.e. Cast your vote electronically.
- iv. Your User ID details are given below :

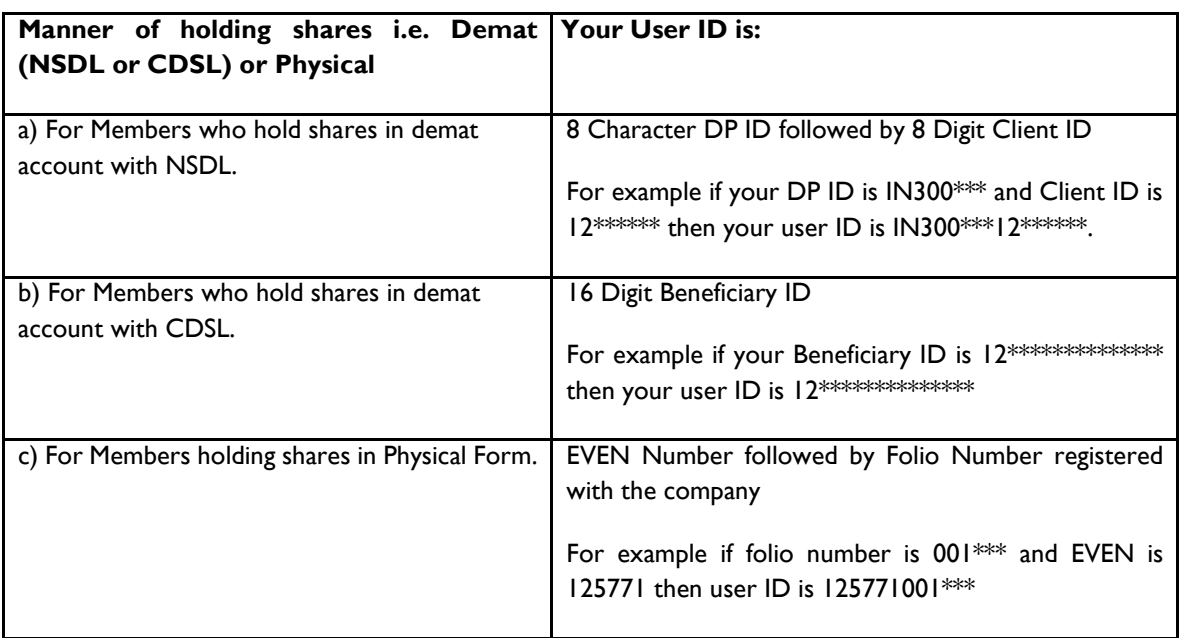

- v. Password details for shareholders other than Individual shareholders are given below:
	- a) If you are already registered for e-Voting, then you can user your existing password to login and cast your vote.
	- b) If you are using NSDL e-Voting system for the first time, you will need to retrieve the 'initial password' which was communicated to you. Once you retrieve your 'initial password', you need to enter the 'initial password' and the system will force you to change your password.
	- c) How to retrieve your 'initial password'?
		- If your email ID is registered in your demat account or with the company, your 'initial password' is communicated to you on your email ID. Trace the email sent to you from NSDL from your mailbox. Open the email and open the attachment i.e. a .pdf file. Open the .pdf file. The password to open the .pdf file is your 8-digit client ID for NSDL account, last 8 digits of client ID for CDSL account or folio number for shares held in physical form. The .pdf file contains your 'User ID' and your 'initial password'.
		- (ii) If your email ID is not registered, please follow steps mentioned below in process for those shareholders whose email ids are not registered.
- vi. If you are unable to retrieve or have not received the "Initial password" or have forgotten your password:
	- a) Click on "**[Forgot User Details/Password](https://www.evoting.nsdl.com/eVotingWeb/commonhtmls/NewUser.jsp)**?"(If you are holding shares in your demat account with NSDL or CDSL) option available on www.evoting.nsdl.com.
	- b) **[Physical User Reset Password](https://www.evoting.nsdl.com/eVotingWeb/commonhtmls/PhysicalUser.jsp)**?" (If you are holding shares in physical mode) option available on [www.evoting.nsdl.com.](http://www.evoting.nsdl.com/)
	- c) If you are still unable to get the password by aforesaid two options, you can send a request at [evoting@nsdl.com.](mailto:evoting@nsdl.com) mentioning your demat account number/folio number, your PAN, your name and your registered address etc.
	- Members can also use the OTP (One Time Password) based login for casting the votes on the e-Voting system of NSDL.
- vii. After entering your password, tick on Agree to "Terms and Conditions" by selecting on the check box.
- viii. Now, you will have to click on "Login" button.
- ix. After you click on the "Login" button, Home page of e-Voting will open.

#### **Step 2: Cast your vote electronically and join General Meeting on NSDL e-voting system.**

#### **How to cast your vote electronically and join General Meeting on NSDL e-voting system?**

a. After successful login at Step 1, you will be able to see all the companies "EVEN" in which you are holding shares and whose voting cycle and General Meeting is in active status.

- b. Select "EVEN" of company for which you wish to cast your vote during the remote e-Voting period and casting your vote during the General Meeting. For joining virtual meeting, you need to click on "VC/OAVM" link placed under "Join Meeting".
- c. Now you are ready for e-Voting as the Voting page opens.
- d. Cast your vote by selecting appropriate options i.e. assent or dissent, verify/modify the number of shares for which you wish to cast your vote and click on "Submit" and also "Confirm" when prompted.
- e. Upon confirmation, the message "Vote cast successfully" will be displayed.
- f. You can also take the printout of the votes cast by you by clicking on the print option on the confirmation page.
- g. Once you confirm your vote on the resolution, you will not be allowed to modify your vote

#### **General Guidelines for Members**

- Institutional shareholders (i.e. other than individuals, HUF, NRI etc.) are required to send scanned copy (PDF/JPG Format) of the relevant Board Resolution/ Authority letter etc. with attested specimen signature of the duly authorized signatory(ies) who are authorized to vote, to the Scrutinizer by e-mail to [csbinitthakur@gmail.com](mailto:csbinitthakur@gmail.com) with a copy marked to [evoting@nsdl.com](mailto:evoting@nsdl.com)
- Institutional shareholders (i.e. other than individuals, HUF, NRI etc.) can also upload their Board Resolution / Power of Attorney / Authority Letter etc. by clicking on "Upload Board Resolution / Authority Letter" displayed under "e-voting" tab in their login.
- It is strongly recommended not to share your password with any other person and take utmost care to keep your password confidential. Login to the e-voting website will be disabled upon five unsuccessful attempts to key in the correct password. In such an event, you will need to go through the "Forgot User Details/Password?" or "Physical User Reset Password?" option available on www.evoting.nsdl.com to reset the password.
- In case of any queries, you may refer the Frequently Asked Questions (FAQs) for Shareholders and e-Voting user manual for Shareholders available at the download section of [www.evoting.nsdl.com](http://www.evoting.nsdl.com/) or call on.: 022 - 4886 7000 and 022 - 2499 7000 or send a request to Ms. Pallavi Mhatre, Senior Manager at evoting@nsdl.com.

#### **Process for those Members whose email ids are not registered with the depositories for procuring user id and password and registration of e mail ids for e-Voting for the resolutions set out in this notice**:

- a. In case shares are held in physical mode please provide Folio No., Name of shareholder, scanned copy of the share certificate (front and back), PAN (self attested scanned copy of PAN card), AADHAR (self attested scanned copy of Aadhar Card) by email to [papers@simplex-group.com](mailto:papers@simplex-group.com)
- b. In case shares are held in demat mode, please provide DPID-CLID (16 digit DPID + CLID or 16 digit beneficiary ID), Name, client master or copy of Consolidated Account statement, PAN (self attested scanned copy of PAN card), AADHAR (self attested scanned copy of Aadhar Card) to [papers@simplex-group.com](mailto:papers@simplex-group.com). If you are an Individual shareholders holding securities in demat mode, you are requested to refer to the login method explained at **step 1 (A**) i.e. **Login method for e-Voting and joining virtual meeting for Individual Shareholders holding securities in demat mode**.
- c. Alternatively, Shareholder/Members may send a request to [evoting@nsdl.com](mailto:evoting@nsdl.com) for procuring user id and password for e-voting by providing above mentioned documents.
- d. In terms of SEBI circular dated December 9, 2020 on e-Voting facility provided by Listed Companies, Individual shareholders holding securities in demat mode are allowed to vote through their demat account maintained with Depositories and Depository Participants. Shareholders are required to update their mobile number and email ID correctly in their demat account in order to access e-Voting facility.

### **THE INSTRUCTIONS FOR MEMBERS FOR E-VOTING ON THE DAY OF THE EGM IS AS UNDER: -**

- The procedure for e-Voting on the day of the EGM is same as the instructions mentioned above for remote e-Voting.
- Only those Members/ Shareholders, who will be present in the EGM through VC/OAVM facility and have not cast their vote on the Resolutions through remote e-Voting and are otherwise not barred from doing so, shall be eligible to vote through e-Voting system in the EGM.
- Members who have voted through Remote e-Voting will be eligible to attend the EGM. However, they will not be eligible to vote at the EGM.
- The details of the person who may be contacted for any grievances connected with the facility for e-Voting on the day of the EGM shall be the same person mentioned for Remote e-voting.

## **INSTRUCTIONS FOR MEMBERS FOR ATTENDING THE EGM THROUGH VC/OAVM IS AS UNDER:**

- Member will be provided with a facility to attend the EGM through VC/OAVM through the NSDL e-Voting system. Members may access by following the steps mentioned above for **Access to NSDL e-voting system**. After successful login, you can see link of "VC/OAVM" placed under **"Join meeting"** menu against company name. You are requested to click on VC/OAVM link placed under Join Meeting menu. The link for VC/OAVM will be available in Shareholder/Member login where the EVEN of Company will be displayed. Please note that the members who do not have the User ID and Password for e-Voting or have forgotten the User ID and Password may retrieve the same by following the remote e-Voting instructions mentioned in the notice to avoid last minute rush.
- Members are encouraged to join the Meeting through Laptops for better experience.
- Further Members will be required to allow Camera and use Internet with a good speed to avoid any disturbance during the meeting.
- Please note that Participants Connecting from Mobile Devices or Tablets or through Laptop connecting via Mobile Hotspot may experience Audio/Video loss due to fluctuation in their respective network. It is therefore recommended to use Stable Wi-Fi or LAN Connection to mitigate any kind of aforesaid glitches.
- Facility of joining the EGM through VC/OAVM shall open 30 minutes before the time scheduled for the EGM and shall be kept open throughout the proceedings of the EGM.
- Members who would like to express their views or ask questions during the EGM may register themselves as a speaker by sending their request from their registered email address mentioning their name, DP ID and Client ID/folio number, PAN, mobile number a[t papers@simplex-group.com](mailto:papers@simplex-group.com) from 25<sup>th</sup> September, 2023 at 9:00 A.M. to 26<sup>th</sup> September, 2023 upto 5:00 P.M. Those Members who have registered themselves as a speaker will only be allowed to express their views/ask questions during the EGM. The Company reserves the right to restrict the number of speakers depending on the availability of time for the EGM.
- II The voting rights of Members shall be in proportion to their shares of the paid up equity share capital of the Company as on the cut-off date (record date) i.e. Friday, the 22<sup>nd</sup> September, 2023.
- III CS Binit Kumar, Practicing Company Secretary has been appointed as the Scrutinizer to scrutinize the e-Voting process in a fair and transparent manner.
- IV The Scrutinizer shall, immediately after the conclusion of voting at the EGM, first count the votes cast at the Meeting, thereafter unblock the votes cast through remote e-Voting in the presence of at least two witnesses not in the employment of the Company and make not later than three days of conclusion of the Meeting a consolidated Scrutinizer's report of the total votes cast in favour or against, if any, to the Chairman or a person authorized by him in writing who shall countersign the same.
- The Results shall be declared on or after the EGM of the Company. The Results declared alongwith the Scrutinizer's Report shall be placed on the Company's website www.simplex-group.com and on the website of NSDL within two days of passing of the Resolution at the EGM of the Company and communicated to BSE Limited.

## **EXPLANATORYSTATEMENT**

As required by Section 102 of the Companies Act, 2013 (the Act), the following Explanatory Statement sets out all material facts relating to the business mentioned under Item number 1 of the accompanying Notice dated 29<sup>th</sup> August, 2023.

The Members are informed that the existing Objects clause III of the Memorandum of Association of the Company (MoA) is divided into (A) Main Objects; (B) Objects incidental or ancillary to attain main objects and (C) Other objects.

The existing MoA of the Company does not contain specific clause to enable it to acquire, purchase, take over, form new entity, invest surplus money or amalgamate business of Companies having similar or different objects which under the existing circumstance from time to time may conveniently or advantageously be combined with business of the Company.

Section 13 of the Act states that a Company, may, by a Special Resolution, alter the provisions of its Memorandum of Association. The Board of Directors of the Company at its meeting held on 29<sup>th</sup> August, 2023 had, subject to approval of the Members in accordance with the provisions of the Act and subject to such provisions as may be applicable, approved to amend/ existing MoA by insertion of Clause 25A, after the Clause 25 in this regard in object clause under the head "The objects incidental or ancillary to the attainment of the main objects" of the MoA of the Company.

None of the Directors/Key Managerial Personnel of the Company/their relatives are, in any way, concerned or interested, financially or otherwise, in the Special Resolution set out at Item number 1 of the accompanying Notice.

The Board recommends the Resolution set forth for approval of the Members.

By Order of the Board of Directors

**Sd/- Bikash Singh**  Company Secretary

Mumbai, 29<sup>th</sup> August, 2023 CIN L21010MH1994PLC078137

**Registered Office:** Om Shri Sai Bhavan, Balaghat Road, T Point, Gondia- 441614 Maharashtra